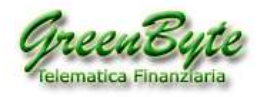

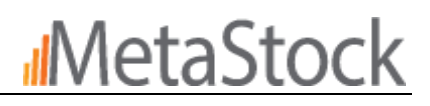

## **MetaStock XVI**

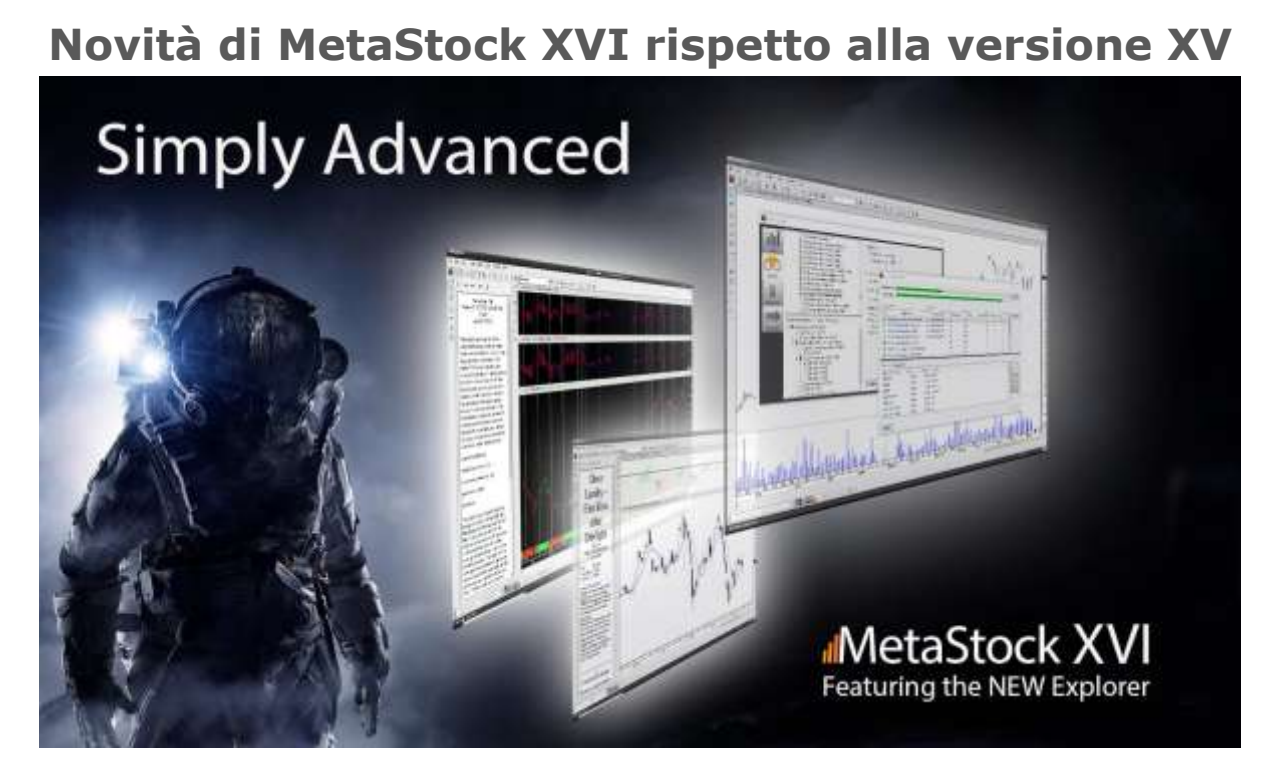

Riportiamo ora alcune delle principali novità di MetaStock 16 rispetto alla versione precedente, ovvero la versione 15.

- **1. Re-imagined Explorer**
- **2. Favorites**
- **3. MRU Indicators**
- **4. Sort by name or symbol**
- **5. Double Click to Open Charts**
- **6. Edit Local Data**
- **7. Candle Pattern Scans**
- **8. ACT (Adaptive Cycle Toolkit)**
- **9. Dave Landry Systems**
- **10. Sector Stat Update**
- **11. Dynamic Trading Tools Template**

Vediamo ora di affrontare un argomento alla volta.

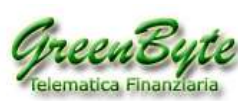

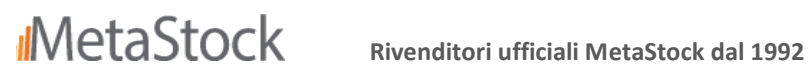

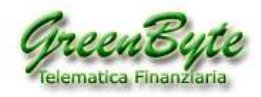

## **1. Re-imagined Explorer Results**

Per prima cosa è stata modificata la finestra che visualizza il risultato della nostra esplorazione. Infatti come si potrà notare dall'immagine sotto riportata, la nuova finestra che visualizza il risultato dell'esplorazione riporta maggiori dettagli, riportando inoltre i titoli elaborati e quelli scartati dall'elaborazione.

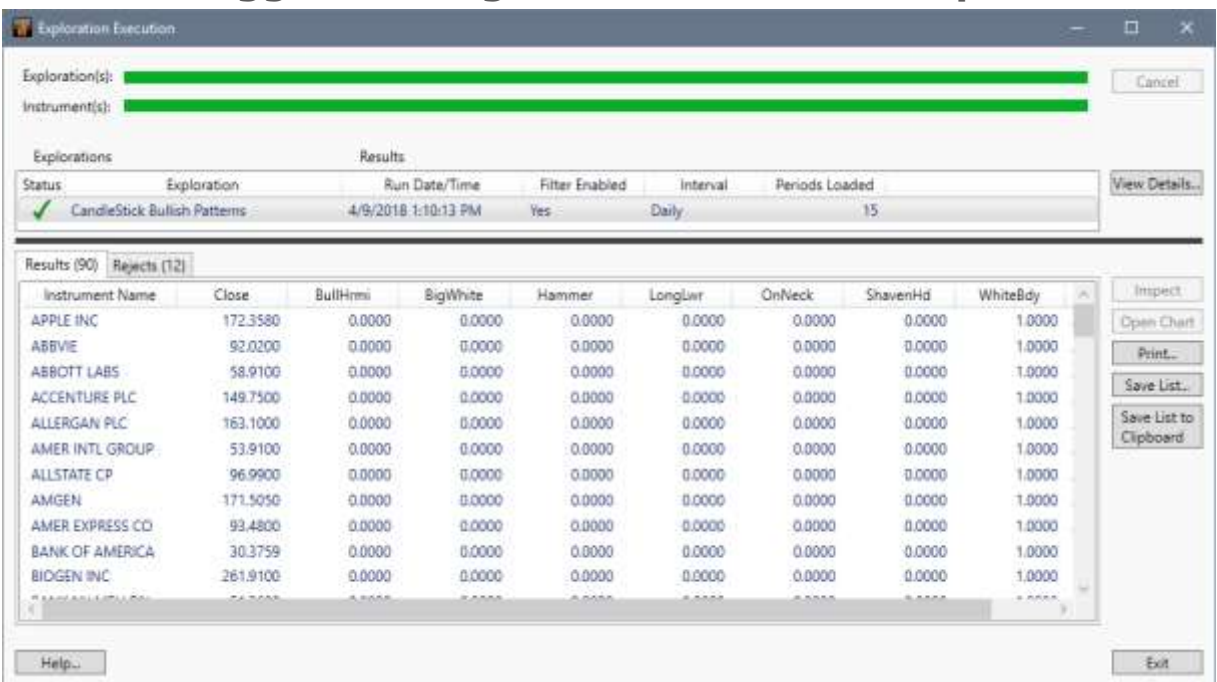

## **Maggiori dettagli nella finestra del report**

Inoltre in caso di esplorazioni multiple, queste vengono visualizzate nella nuova finestra e riportando per ogni sistema il dettaglio dei risultati raggiunti. Vedi immagine sotto.

## **Report dettagliati in caso di esplorazioni multiple**

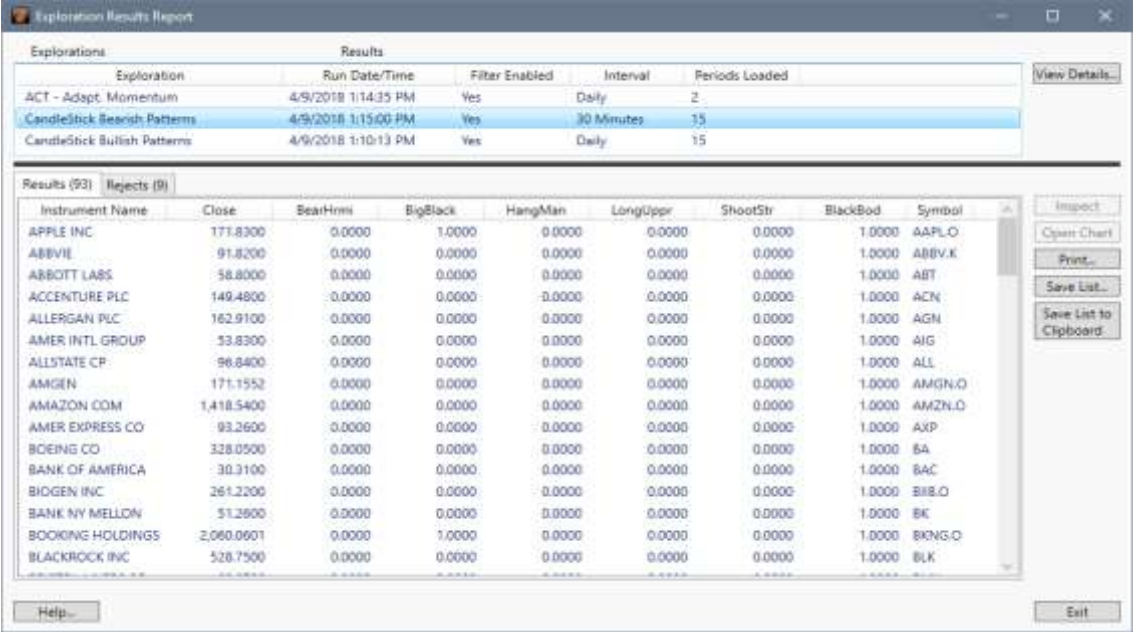

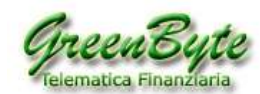

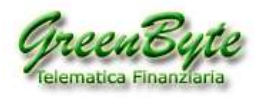

## **I**MetaStock

Quindi per aprire un grafico, è sufficiente cliccare sul nome del titolo riportato all'interno del report. Quindi rimarrà aperto sia il grafico che la finestra del report. Vedi immagine sotto.

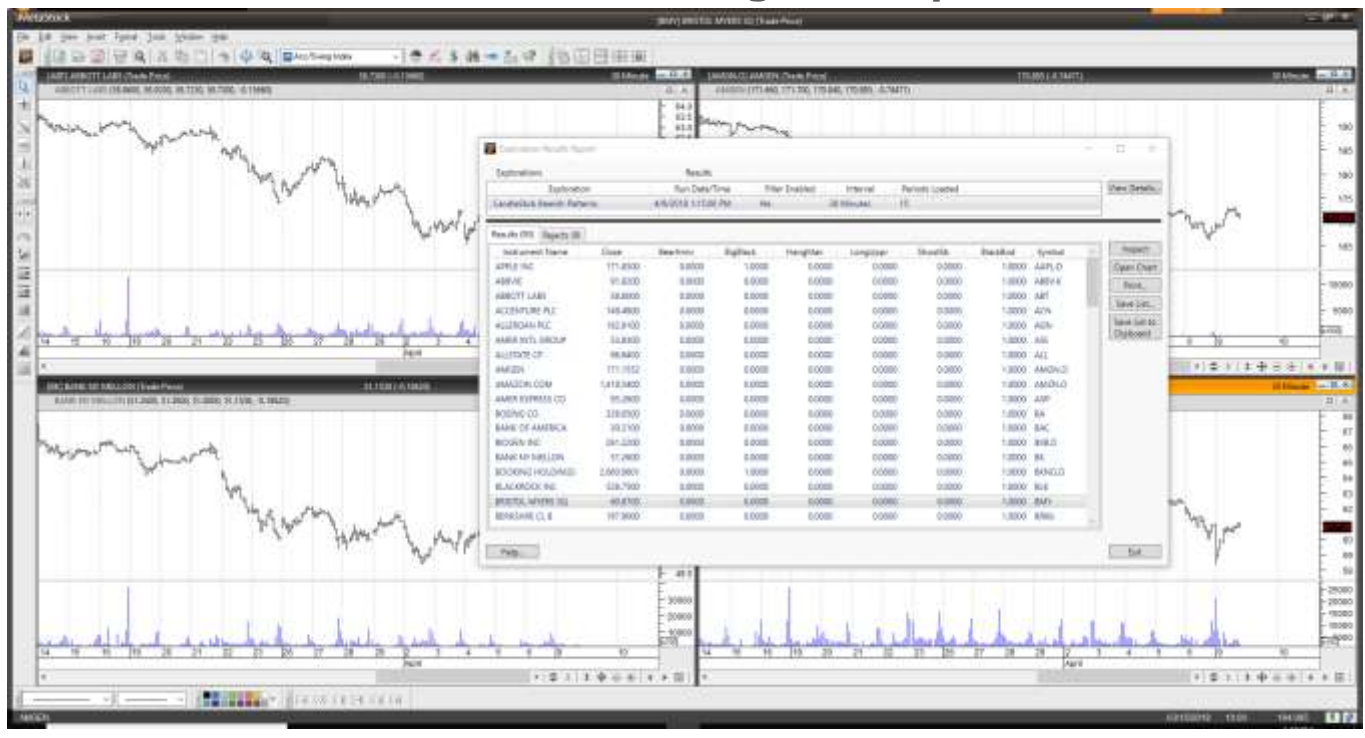

#### **Lavora anche con il grafico aperto**

Il nuovo Explorer inoltre, in caso di esplorazioni multiple, riporterà in un'unica finestra tutte le varie esplorazioni effettuate, riportando il dettaglio di ogni singola esplorazione. Vedi immagine sotto.

#### **Visualizzazione di esplorazioni multiple**

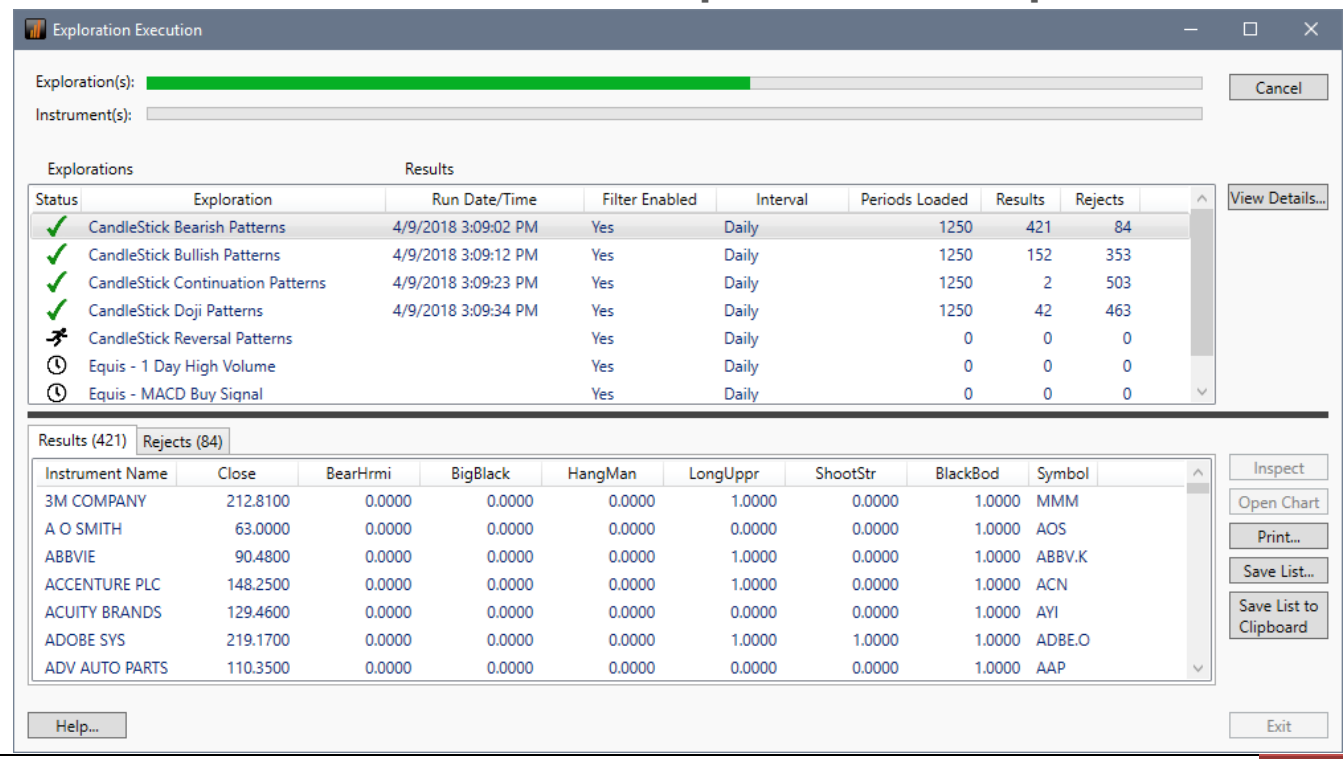

**Green Byte Srls** - Via maiolo 68 - 00132 Roma - 06 2203632 - 348 7039210 - info@greenbyte.it - www.greenbyte.it

**Rivenditori ufficiali MetaStock dal 1992**

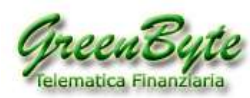

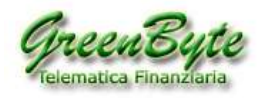

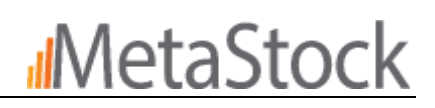

Anche la finestra dell'editor per modificare o creare una nuova esplorazione è cambiata. Infatti ora il nome della colonna si potrà modificare direttamente nella casella. Vedi immagine sotto.

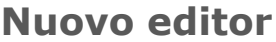

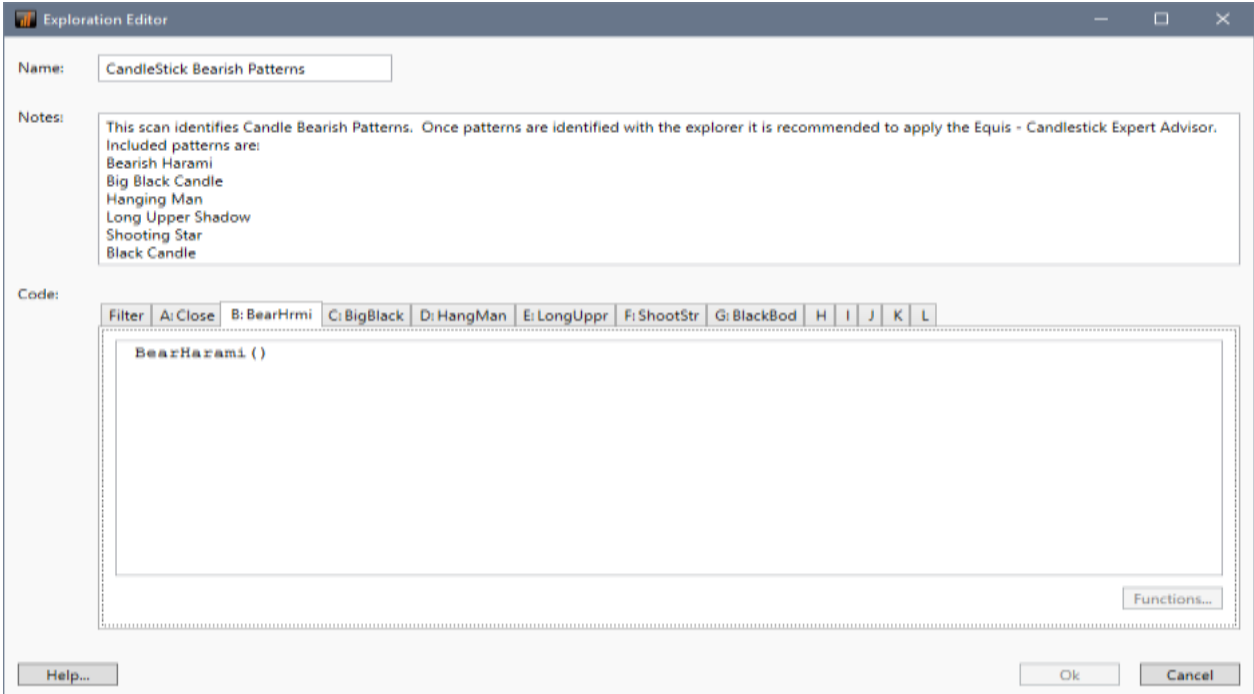

## **2. Favorites**

Con questa nuova versione, è possibile crearsi dei Favoriti nell'*Explorer* e nel *System Test*, in questo modo è possibile crearsi dei favoriti ed inserirci all'interno i soli sistemi di proprio interesse, in maniera tale da averli tutti raggruppati e senza doverli ogni volta cercare tra i vari sistemi. Vedi immagine sotto.

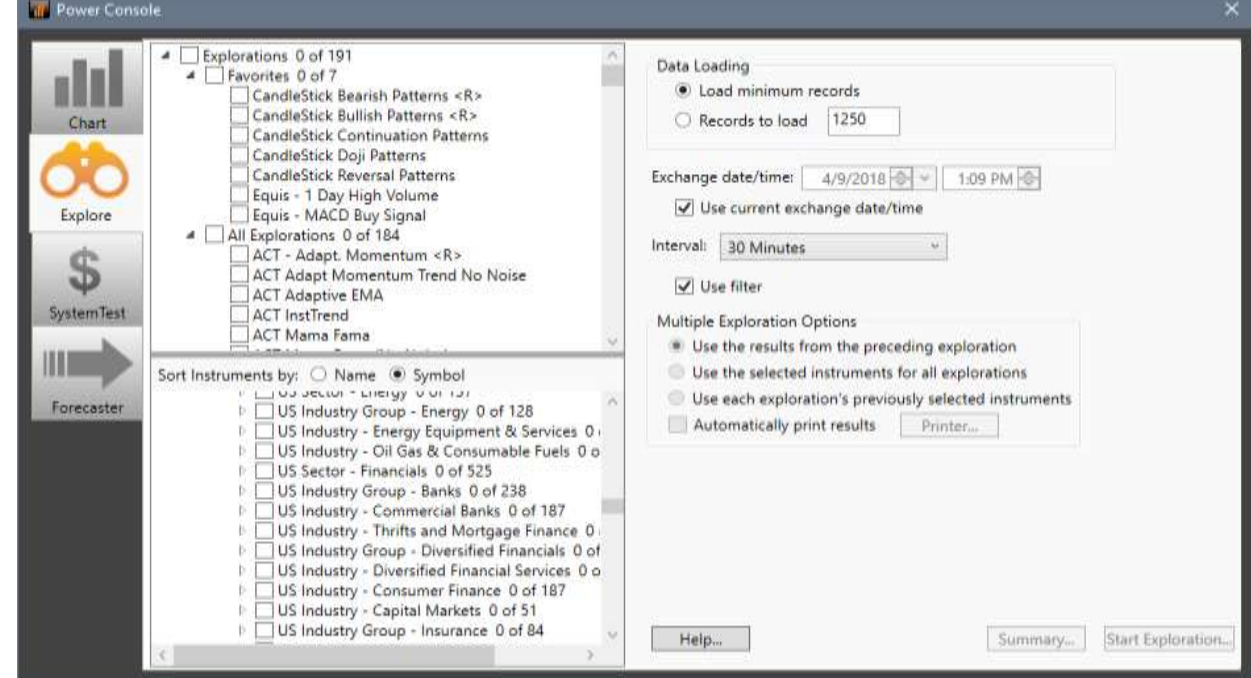

**Green Byte Srls** - Via maiolo 68 - 00132 Roma - 06 2203632 - 348 7039210 - info@greenbyte.it - www.greenbyte.it

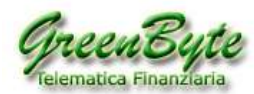

**Rivenditori ufficiali MetaStock dal 1992**

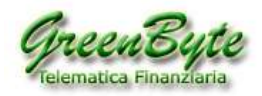

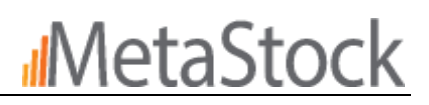

## **3. MRU Indicators**

L' *RMU Indicators* non è altro che il "*Most Recently Used Indicators*", con questa nuova funzione MetaStock inserisce all'inizio della "*Indicator QuickList*", ovvero la finestra che riporta gli Indicatori, gli ultimi indicatori aperti seguendo un ordine cronologico. In questo modo gli Indicatori più utilizzati saranno sempre in alto alla lista e saranno separati dagli altri da una linea orizzontale, in questo modo sarà più facile trovarli. Vedi immagine sotto.

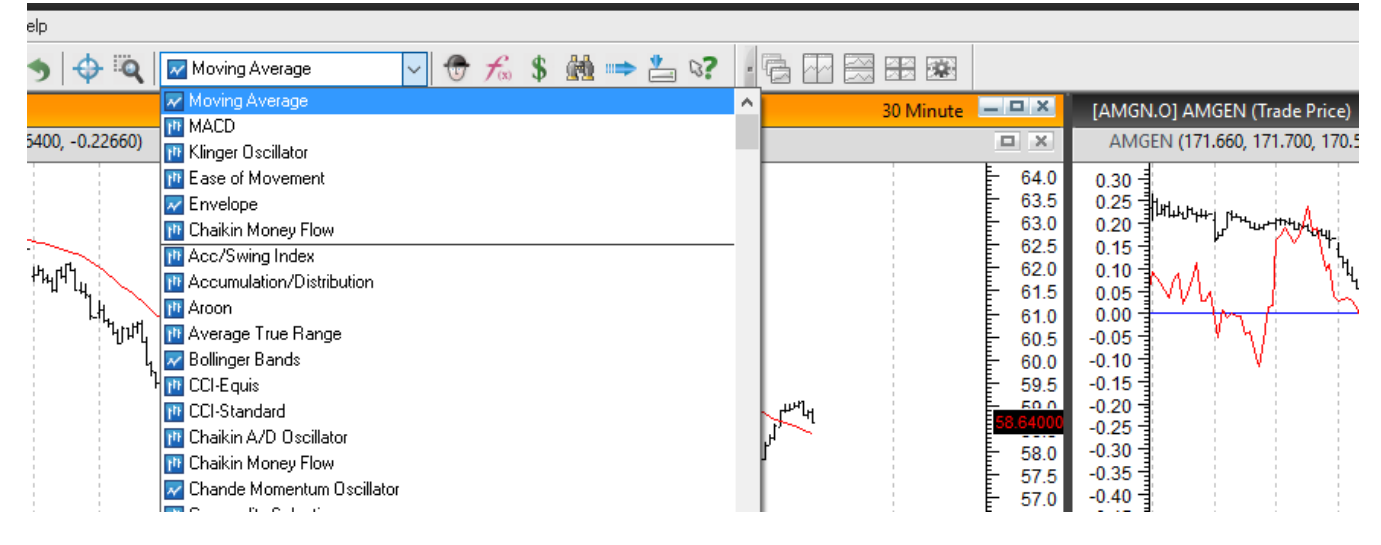

## **4. Sort by Name or Symbol**

Con questa nuova versione, sarà possibile scegliere se visualizzare gli strumenti delle varie cartelle in ordine di *Nome* o di *Simbolo*. Infatti in alto a sinistra della finestra della "*Power console*" si potrà effettuare questa scelta. Vedi immagine sotto.

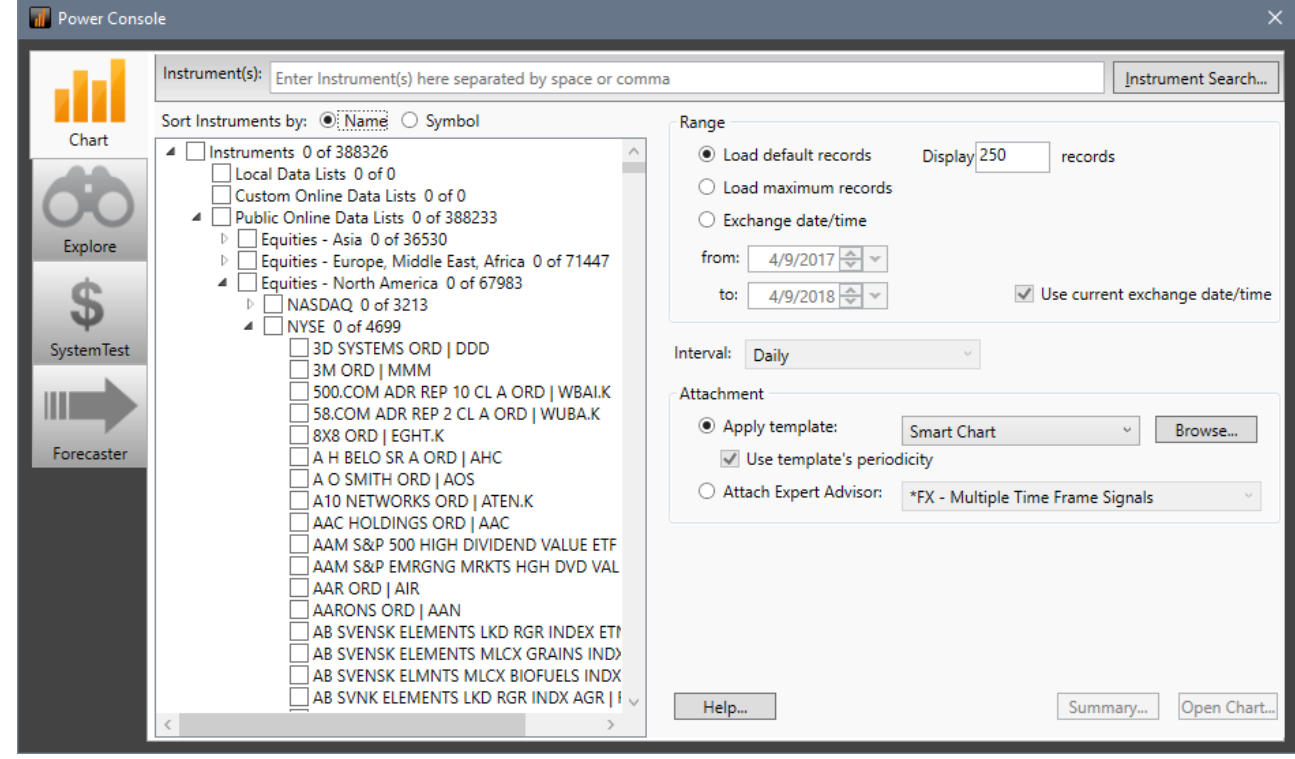

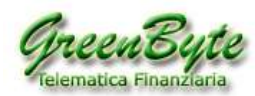

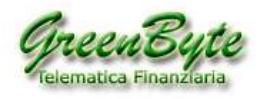

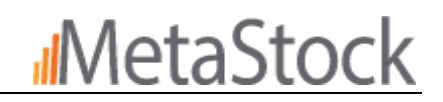

Inoltre la stessa cosa si potrà fare per ordinare i titoli (per *nome* o per *simbolo*) nella finestra "*Instrument Search*".

## **5. Double click to open Charts**

Con la versione 16 per aprire un titolo nella "*Power Console*" è sufficiente cliccare due volte sul nome o sul simbolo del titolo.

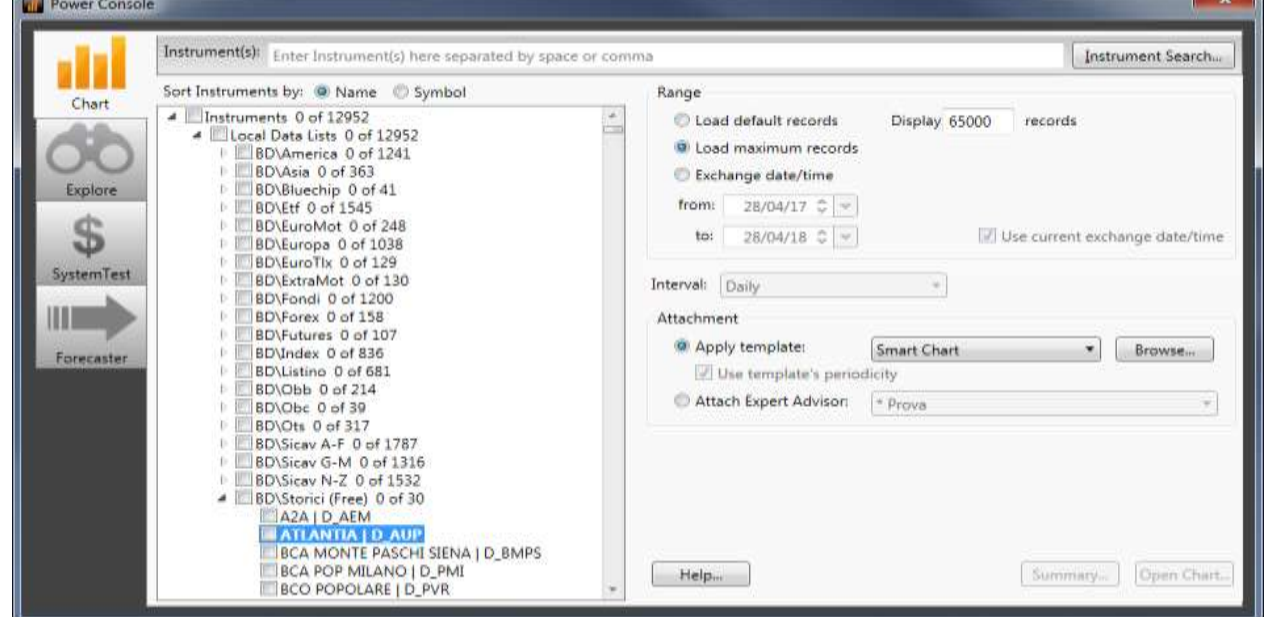

## **6. Edit Local Data**

Con la nuova versione 16 ora è possibile aprire lo storico di un titolo e modificare i record (modificare un prezzo, aggiungere un nuovo prezzo, cancellare un prezzo esistente, ecc. ecc.). Vedi immagine sotto.

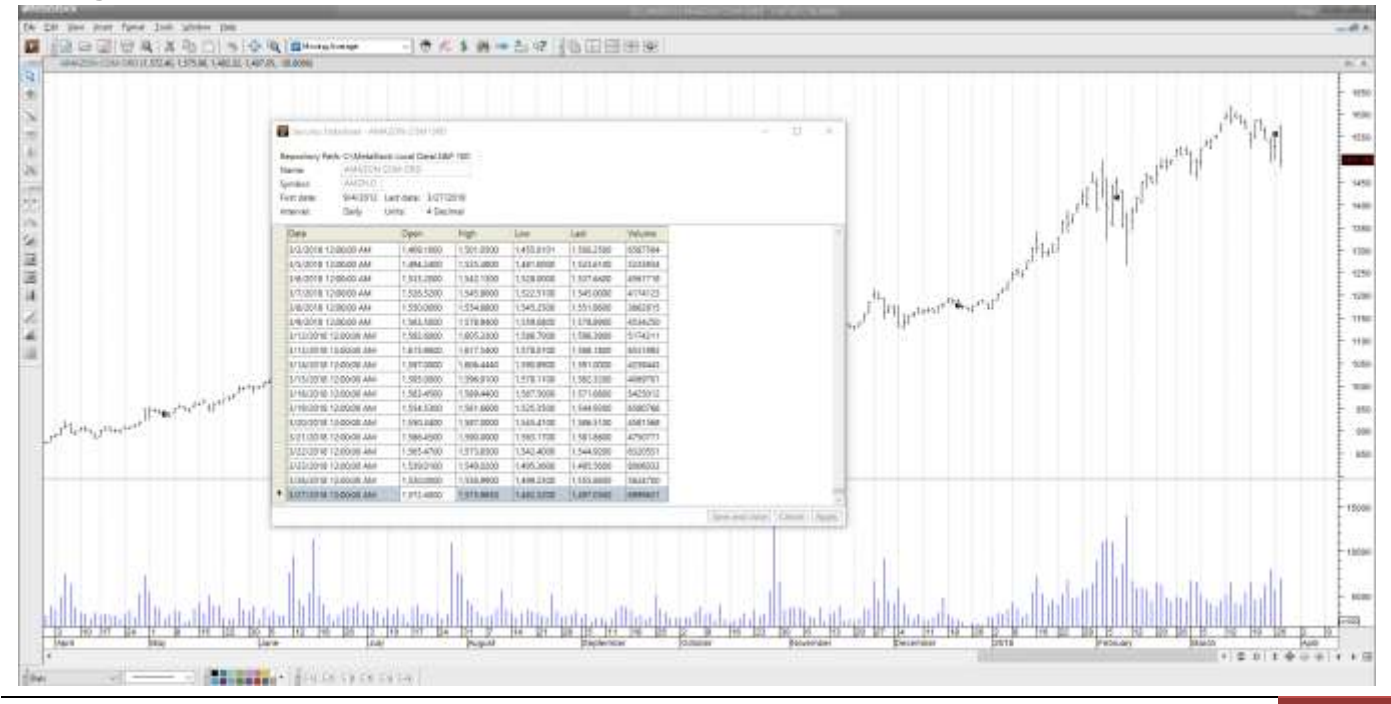

**Green Byte Srls** - Via maiolo 68 - 00132 Roma - 06 2203632 - 348 7039210 - info@greenbyte.it - www.greenbyte.it

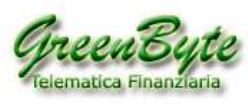

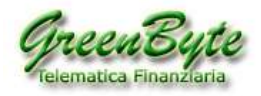

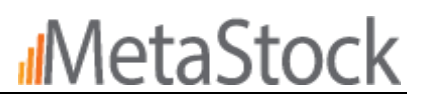

### **Molto altro ancora ........**

Inoltre sono stati inseriti all'interno della versione 16 nuovi Indicatori, Pattern, Trading System, Templates, sistemi esperti (Expert Advisor), sistemi di esplorazione (Explorations), nuove funzioni (DLL) e molto altro ancora. Di seguito riportiamo alcune delle novità più significative.

#### **Candle Pattern Scans**

- CandleStick Bearish Patterns (6 Patterns)
- CandleStick Bullish Patterns (6 Patterns)
- CandleStick Continuation Patterns (3 Patterns)
- CandleStick Doji Patterns (8 Patterns)
- CandleStick Reversal Patterns (12 Patterns)

#### **Adaptive Cycle Toolkit**

- Based on the work of John Ehlers
- Uses Digital Signal Processing
- Designed to help remove whipsaws in common indicators

#### **ASI and ASDI – The Core Indicators**

- Minimize Lag
- Identify Trending vs. Cycling Markets
- **Identify Noisy Markets**
- Help Smooth Indicators for better response

#### **MAMA/FAMA**

- Moving Averages designed to remove whipsaws
- Computed Adaptively on a concept knows as "Cycle Phase Rate of Change".
- MAMA Shorter Term
- FAMA Longer Term

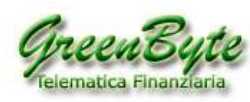

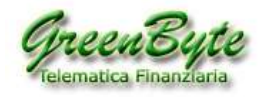

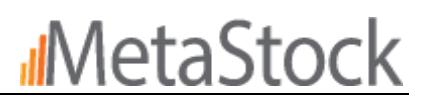

#### **Instantaneous Trend**

- ITrend indicator
- Moving average that tends to Zero-Lag.

#### **Instantaneous Trend (ITrend)**

- Method 1 Simple method of price and ITrend crossing.
- Method 2 Set up is triggered by adding a 2 day momentum to the ITrend.

#### **What else is included?**

- 8 Templates
- 8 Experts
- 6 System Tests
- 6 Explorations
- 87 Custom Indicators
- 72 External Function DLL

#### **More on ACT**

- Manual
- Formula Primer
- Alpha Conversion Chart

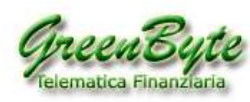

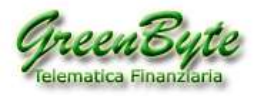

# **I**MetaStock

#### **New SectorStat Experts (Oil and Metals)**

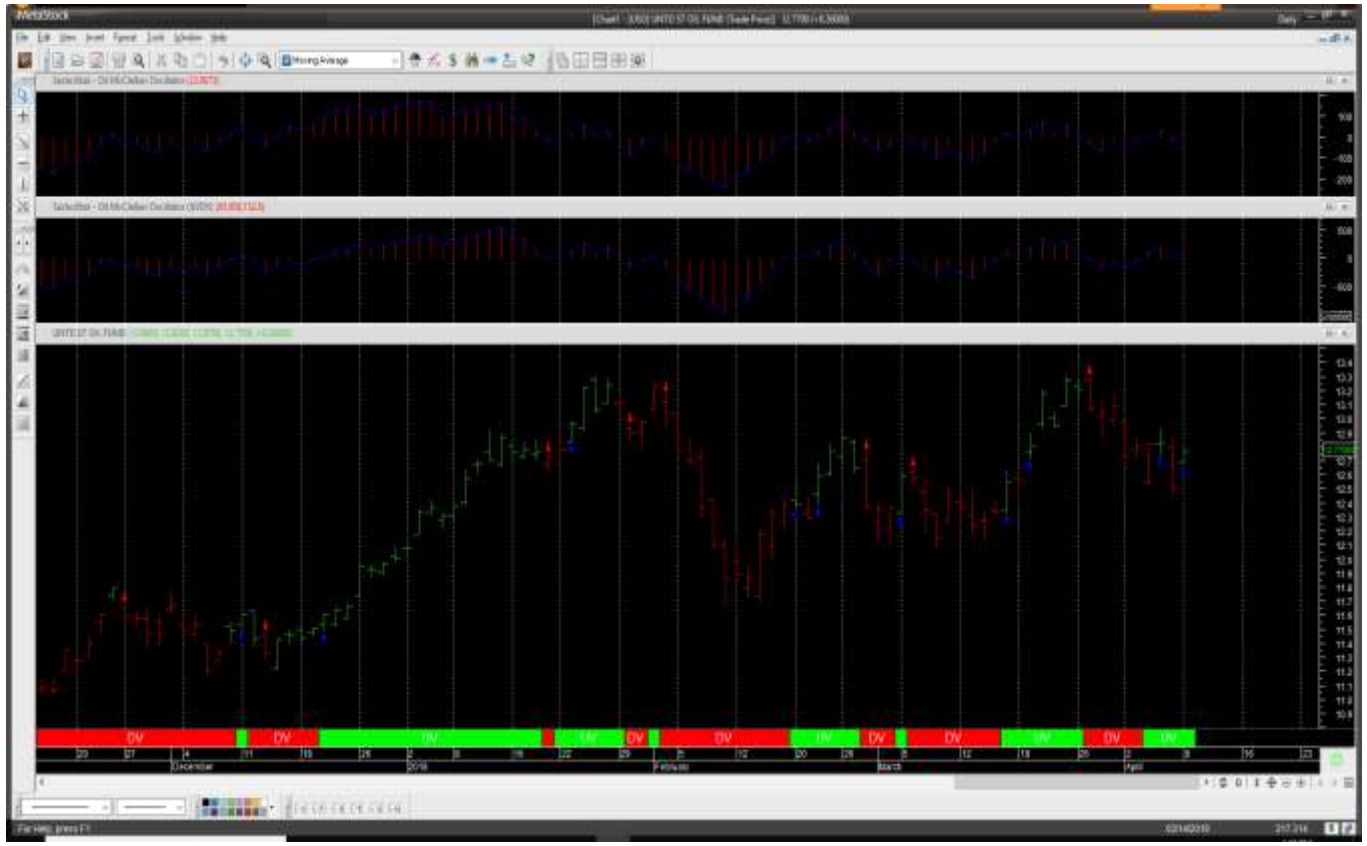

#### **SectorStat Experts**

- 2 New Systems (Oil and Metal)
- 2 New Expert Advisors
- 2 New Templates
- 12 New Indicators

## **Dave Landry**

Dave Landry is a trader, author, educator, and speaker. He has been trading the markets since the early 1990s. He is the author of three books on trading which have been translated into 6 languages (total). In 1995 he founded Sentive Trading, LLC-a trading and consulting firm. In 1998 he founded DaveLandry.com-trader's education and has been providing online commentary since. He is an international speaker, has made several television appearances, and has written for numerous publications both online and in print. He is a member of the American Association of Professional Technical Analysts and was a registered Commodity Trading Advisor (CTA) from 1995 to 2009.

**Green Byte Srls** - Via maiolo 68 - 00132 Roma - 06 2203632 - 348 7039210 - info@greenbyte.it - www.greenbyte.it

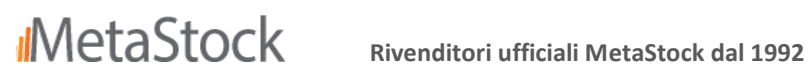

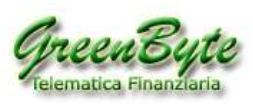

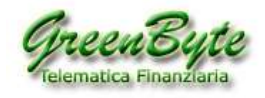

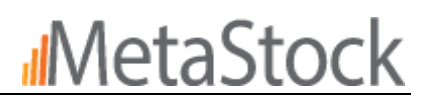

#### **Dave Landry Systems**

- 7 New Explorations
- 6 New Expert Advisors
- 6 New Templates

#### **Dave Landry Systems**

- Dave Landry Bowtie Setups
- Dave Landry Daylight Pullback Set ups
- Dave Landry First Kiss After Daylight
- Dave Landry Generic Pullback
- Dave Landry Kiss MA Goodbye Setups
- Dave Landry Trend Knockout

#### **Bowtie Set-Up**

- Uses 10 period SMA
- Uses 20, 30 period EMA
- Looks for consolidation and breakout in appearance of a Bowtie

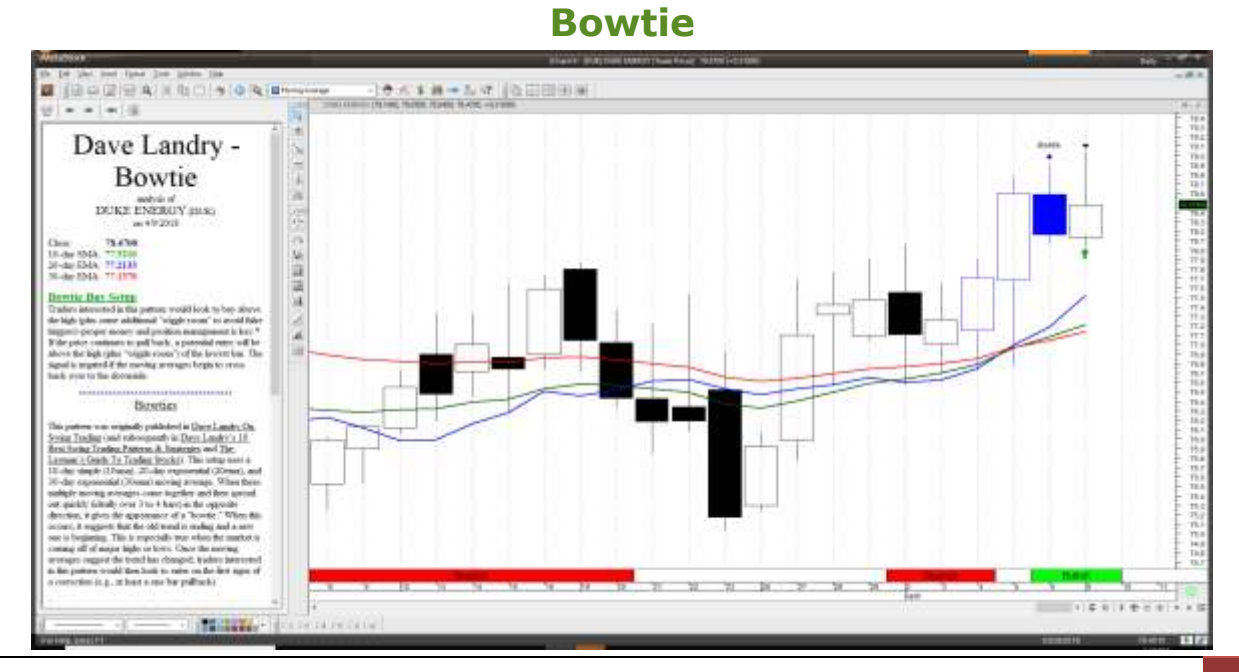

**Green Byte Srls** - Via maiolo 68 - 00132 Roma - 06 2203632 - 348 7039210 - info@greenbyte.it - www.greenbyte.it

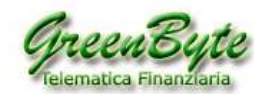

**Rivenditori ufficiali MetaStock dal 1992**

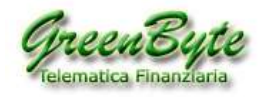

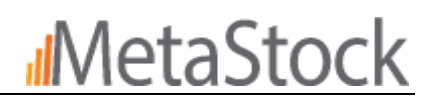

#### **Daylight Pullback Set Up**

Daylight simply means that the price has pulled away from the moving average. The lows are above the 20 EMA for uptrends and the highs are less than the moving average for downtrends. An uptrend is defined by at least 10 days of upside daylight. Conversely, a downtrend is defined by at least 10 days of downside daylight. The setup completes when the price pulls back to intersect the moving average.

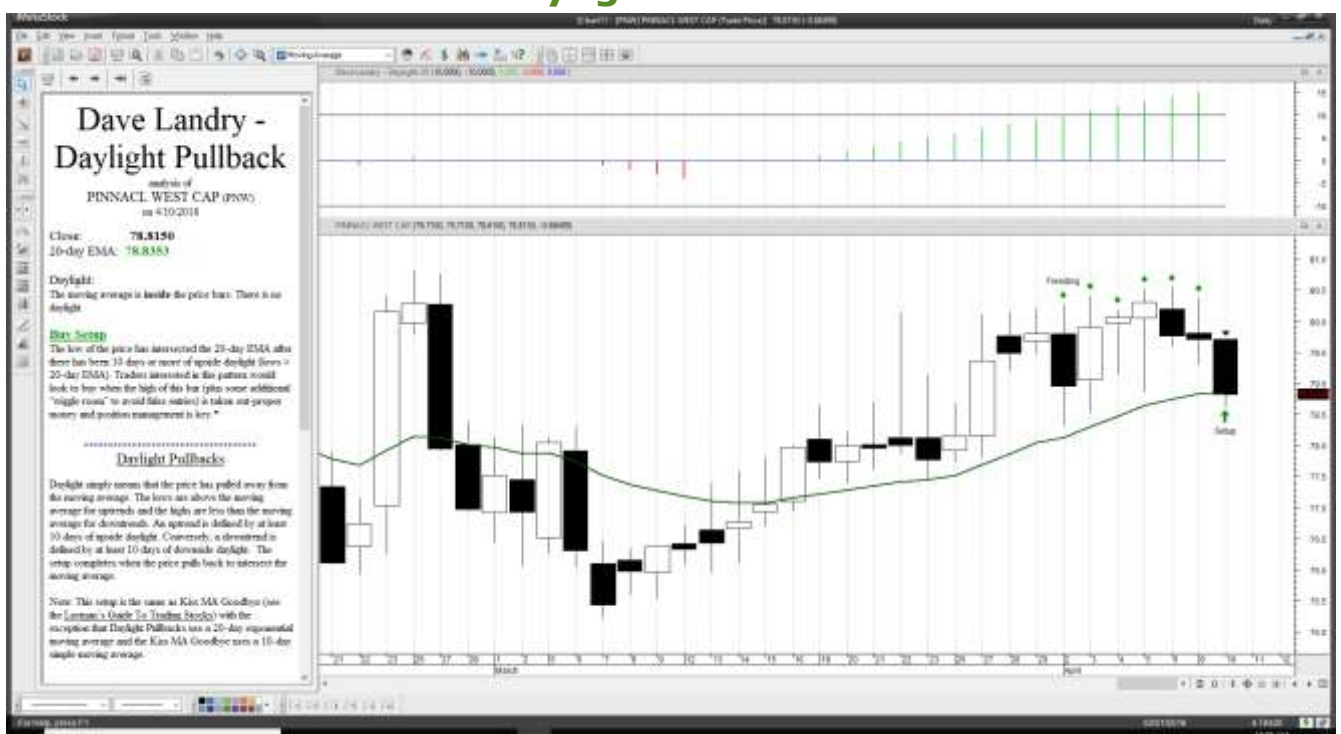

## **Daylight Pullback**

#### **Kiss MA (Moving Average) Goodbye**

This setup is the same as Daylight Pullbacks with the exception that Daylight Pullbacks uses a 20-day exponential moving average and the Kiss MA Goodbye uses a 10-day simple moving average.

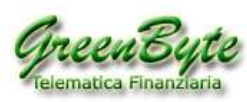

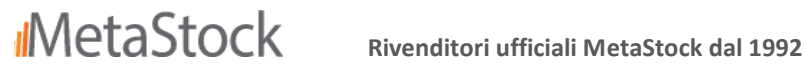

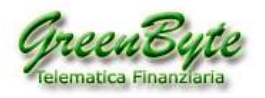

# **I**MetaStock

#### **Kiss MA (Moving Average) Goodbye**

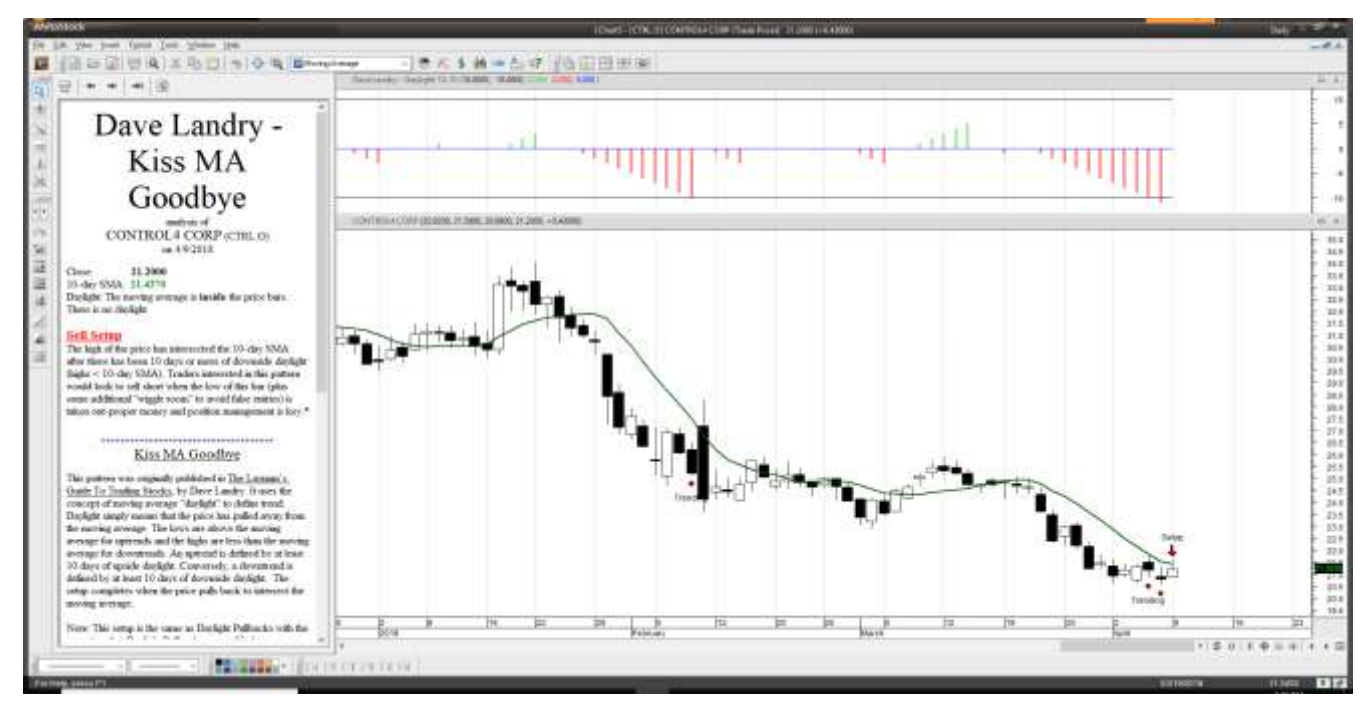

#### **Trend Knockout**

Markets in strong trends often have a sharp one-day selloff and then resume their trends. Those with very little money or patience will be likely be quick to dump a market at this first sign of a correction. Further, eager shorts often attracted to a market when it begins to have a sharp selloff after just making new highs. Should the trend resume, the predicament of these traders could help to propel the market higher.

#### **Trend Knockout**

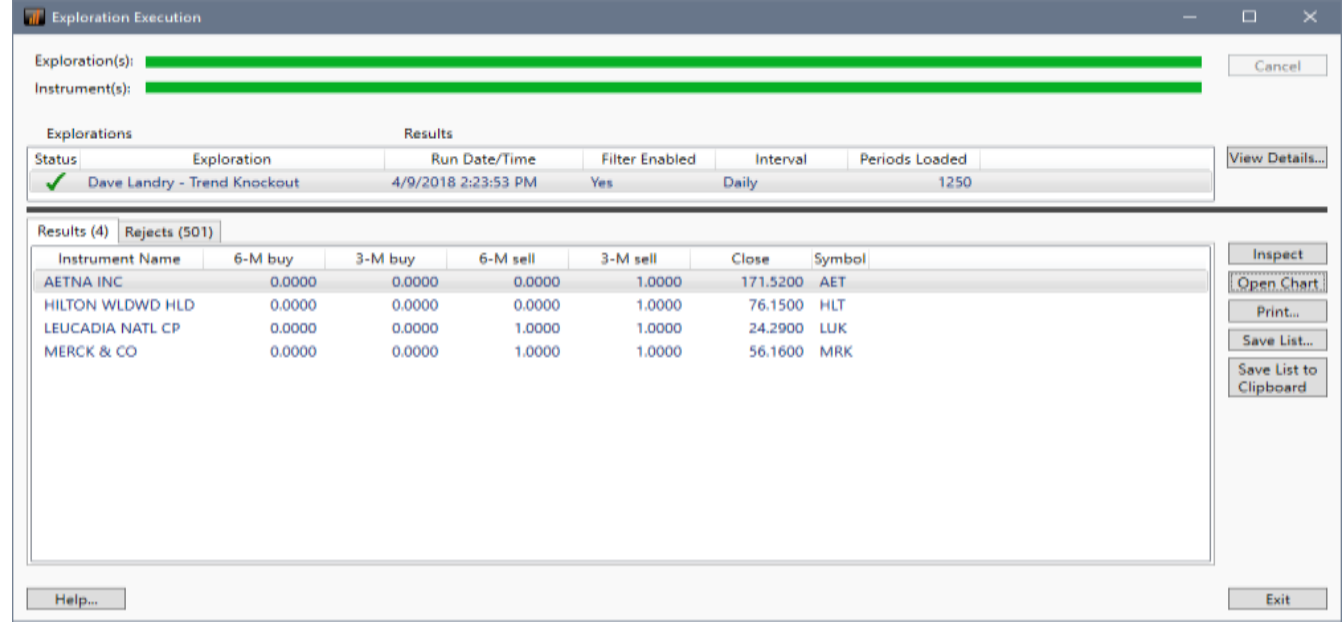

**Green Byte Srls** - Via maiolo 68 - 00132 Roma - 06 2203632 - 348 7039210 - info@greenbyte.it - www.greenbyte.it

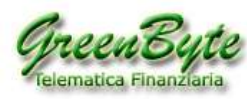

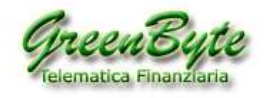

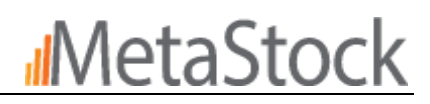

#### **Generic Pullback**

A pullback is simply a correction of an established trend. This is healthy because it gives the stock some rest. It helps to shake out nervous longs and attracts some trend fighting eager shorts. If the trend resumes, the shorts are forced to buy to cover and the longs that were shaken out must buy again or risk being left behind. All this buying propels the stock even higher.

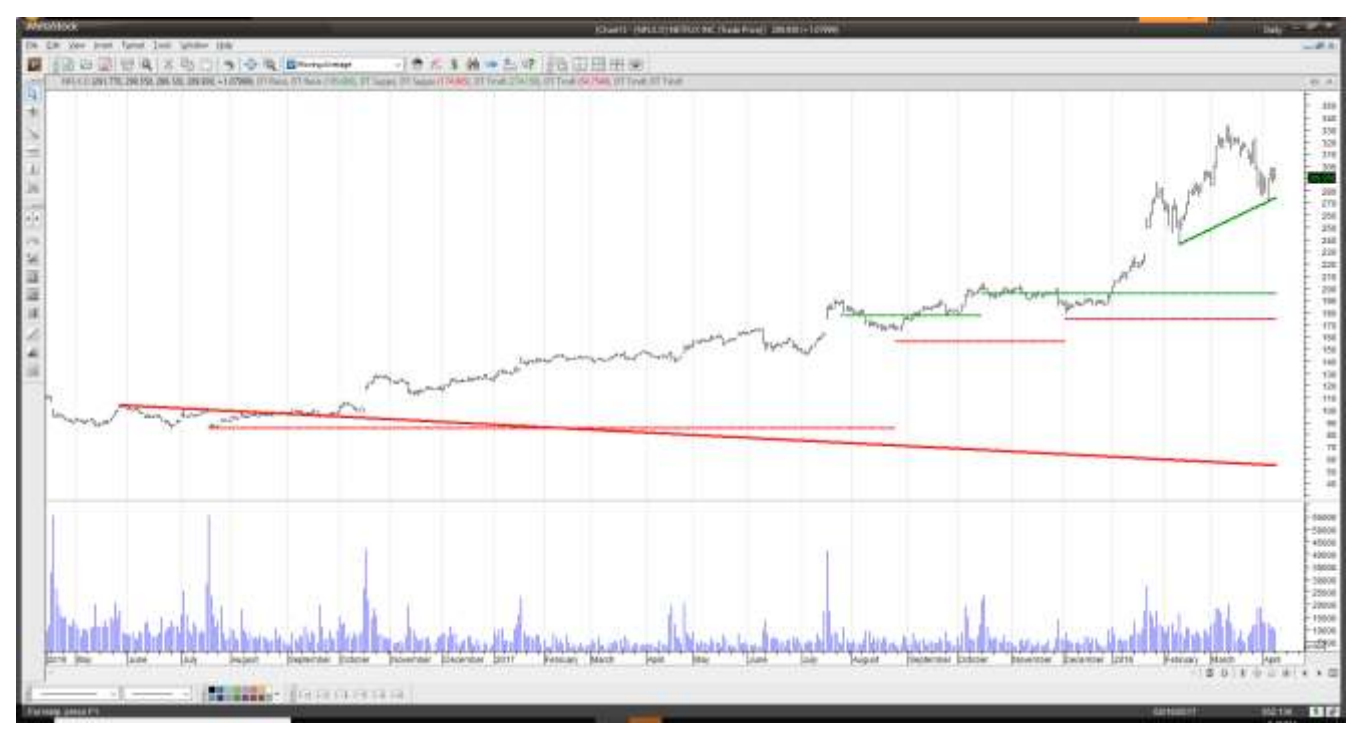

#### **Dynamic Trading Tools Template**

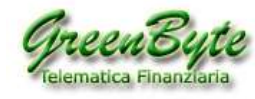

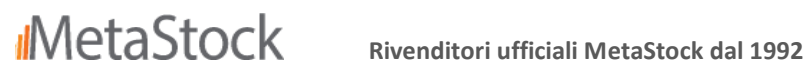